### **DUM č. 9 v sadě**

#### **36. Inf-12 Počítačové sítě**

Autor: Lukáš Rýdlo

Datum: 01.04.2014

Ročník: 3AV, 3AF

Anotace DUMu: Nastavení routeru a AP, komentované možnosti nastavení.

Materiály jsou určeny pro bezplatné používání pro potřeby výuky a vzdělávání na všech typech škol a školských zařízení. Jakékoliv další využití podléhá autorskému zákonu.

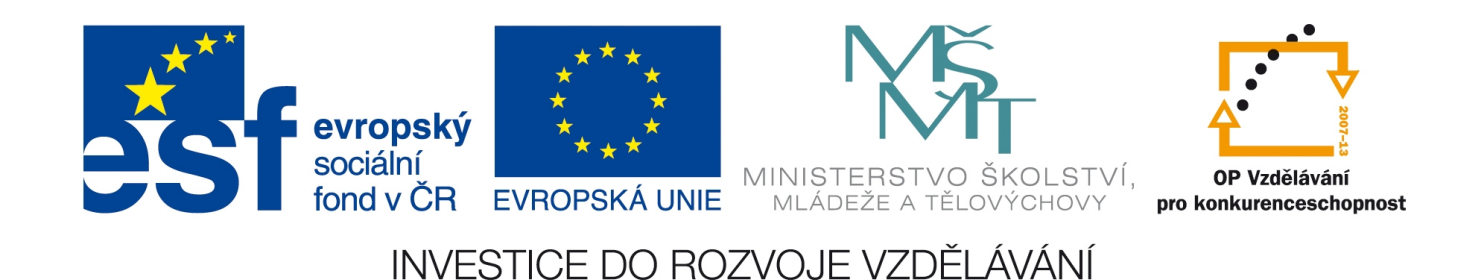

## Počítačové sítě Konfigurace routeru a AP

# Co je router a AP

- router umožňuje připojit LAN do WAN
- AP připojuje k WiFi
- obojí vyžaduje nastavení, jak funguje naše síť
- AP bývá v SOHO součástí routeru
- nastavení se liší podle modelu a výrobce, ale terminologie je stejná

## Jak se dá nastavit router?

Obvykle přes webové rozhraní:

- 1. propojíme router s počítačem (počítač do konektoru LAN)
- 2. zapneme router i počítač, chvíli počkáme
- 3. v nastavení sítě počítače se podívám na (IP) adresu brány
- 4. zadáme adresu brány do webového prohlížeče
- 5. přihlásíme se loginem a heslem

Adresa je obvykle 192.168.1.1

Login a heslo bývá admin/admin nebo admin/password – v návodu k routeru

## Nastavení routeru

- WAN adresa dynamicky (adresa od ISP)
- LAN adresy přidělovat DHCP
	- obvykle nastavujeme interní adresy na 192.168.1.x
	- máme-li v síti další routery, nastavíme různé rozsahy
- přesměrování portů
- nastavení hesla
- logy

## Nastavení AP

- WiFi vysílá na různých kanálech zvolíme nějaký volný
- nastavíme šifrování na WPA2 (dnes nejsilnější)
- nastavíme co nejdelší heslo
- Ize povolit jen konkrétní MAC

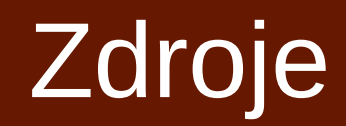